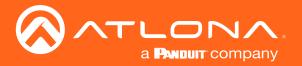

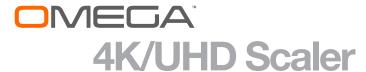

# for HDBaseT and HDMI with USB

Application Programming Interface

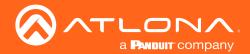

# Version Information

| Version | Release Date | Notes                                          |
|---------|--------------|------------------------------------------------|
| 1       | Feb 2020     | Release                                        |
| 2       | July 2020    | Added TCP Proxy information and reboot command |
| 3       | Jan 2021     | Added RS-232 information                       |

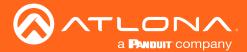

# Introduction

#### General

This document provides an alphabetical list of commands available for AT-OME-SR21. Commands are case-sensitive. If the command fails or is entered incorrectly, then the feedback is "Command FAILED". Commands can be sent using RS-232, Telnet, SSH, or TCP. There should be a 500 millisecond delay between each command sent to the unit. The default port for Telnet is 23 and 22 for SSH. TCP ports are 9000, 9001, and 9002.

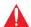

**IMPORTANT:** Each command is terminated with a carriage-return (0x0d) and the feedback is terminated with a carriage-return and line-feed (0x0a).

#### **Ports**

This product can communicate directly with local and remote RS-232 (over HDBaseT) ports using a direct TCP socket connection. The default port assignment is from left-to-right, viewed from the rear panel. Refer to the table below for the port assignment for this product. For ports connected to RS-232 interfaces, no additional payload is required to transmit data to the device. All data sent to the respective TCP port will be sent bit-for-bit to the RS-232 output. Note that if feedback is required from the RS-232 device, the TCP socket must be kept open. This product does not provide buffer or queuing registers. Therefore, any data from the RS-232 port that is received while the TCP socket connection is closed, will be lost.

| Port | Description             |
|------|-------------------------|
| 9000 | MCU (similar to Telnet) |
| 9001 | HDBaseT input           |
| 9002 | Local RS-232 port 1     |

#### **Example:**

With the device IP address of 192.168.1.100 and a PJLINK projector connected to the RS-232 of the HDBaseT output.

1. Open a TCP socket to 192.168.1.100:9001 and send the following command string:

%1POWR 1\x0D

2. The projector will respond with the following, using the same socket connection:

\$1POWR=OK\x0D

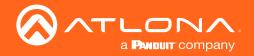

## **RS-232**

A 5-pin captive screw connector has been included for RS-232.

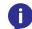

**NOTE:** Port 1 will control the display and port 2 is for unit control.

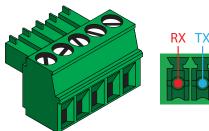

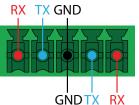

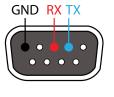

Pin out will be determined by the RS-232 cable and connect as RX (receive), TX (transmit) and  $\frac{1}{2}$  (Ground). Ground will be shared between port 1 and port 2.

RS-232 is often connected through a DB 9-pin to captive screw connector. The pins will have functions associated with them, some will be unassigned.

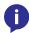

**NOTE:** Typical DB9 connectors use pin 2 for TX, pin 3 for RX, and pin 5 for ground. On some devices functions of pins 2 and 3 are reversed.

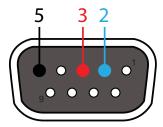

Baud parameters must be met for control signals to pass. The parameters can be updated through the built in webGUI. The defaults for the RS-232 ports are:

Port 1 (display control) - 9600, 8-bit, None, 1

Port 2 (unit control) - 115200, 8-bit, None, 1

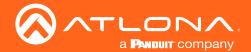

# Commands

The following tables provide an alphabetical list of commands available on the AT-OME-SR21.

| Command      | Description                                                                        |
|--------------|------------------------------------------------------------------------------------|
| Blink        | Enable/Disable blinking of the front panel POWER LED                               |
| CommaWait    | Enable/Disable a comma adding a 5 second delay between commands                    |
| DispBtn      | Sets the command triggered through display control (set in the webGUI)             |
| HDMIAUD      | Enable/disable the HDMI audio output                                               |
| InputStatus  | Displays the status for each input                                                 |
| IPCFG        | Displays IP address configuration                                                  |
| IPDHCP       | Turns DHCP on / off                                                                |
| IPStatic     | Sets a static IP address                                                           |
| Lock         | Locks the buttons on the front panel                                               |
| LRAUD        | Turns on/off analog audio output                                                   |
| Mreset       | Sets the unit back to default settings                                             |
| Reboot       | Restarts the unit                                                                  |
| RelayActX Y  | Opens and closes the relay ports                                                   |
| RS232zone    | Use to trigger the SR21's RS-232 port to send the specified command to the display |
| Status       | Displays the routing state of the unit                                             |
| Туре         | Displays the model of the unit                                                     |
| Unlock       | Unlocks the buttons on the front panel                                             |
| USBHostLogic | Sets the USB mode of the unit                                                      |
| USBHostRoute | Sets the routing state of the USB host                                             |
| Version      | Displays the current firmware version of the unit                                  |
| VOUT         | Adjusts the analog audio volume level                                              |
| VOUTMute     | Mutes/Unmutes audio output volume                                                  |
| x?AVx&       | Switch a specific input to a specific output                                       |

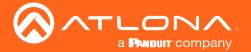

#### **Blink**

Enable/Disable blinking of the front panel POWER LED.

| Syntax         |  |
|----------------|--|
| Blink <b>X</b> |  |

| Parameter Des | scription | Range        |
|---------------|-----------|--------------|
| X Valu        | ue        | on, off, sta |

ExampleFeedbackBlink onBlink on

#### **CommaWait**

Enable/Disable a comma adding a 5 second delay between commands. Default is on.

| Syntax             |  |  |
|--------------------|--|--|
| CommaWait <b>X</b> |  |  |

| Parameter | Description | Range        |
|-----------|-------------|--------------|
| X         | Value       | on, off, sta |

ExampleFeedbackCommaWait onCommaWait on

# **DispBtn**

Sets the command triggered through display control (set in the webGUI).

| Syntax    |  |
|-----------|--|
| DispBtn X |  |

| Parameter | Description | Range                     |
|-----------|-------------|---------------------------|
| X         | Command     | on, off, vol+, vol-, mute |
| Evample   |             | Foodback                  |

ExampleFeedbackDispBtn onDispBtn on

## **HDMIAUD**

**HDMIAUD** sta

Enable/disable the HDMI audio output. Default is on.

| Parameter | Description | Range        |
|-----------|-------------|--------------|
| X         | Setting     | on, off, sta |
| Example   |             | Feedback     |

HDMIAUD on

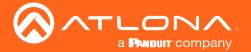

# InputStatus

Displays the status for each input.

| Syntax               |  |  |
|----------------------|--|--|
| InputStatus <b>X</b> |  |  |

| Parameter | Description | Range                                        |
|-----------|-------------|----------------------------------------------|
| X         | Value       | Input number: 1 or 2, parameter is optional. |

| Examples     | Feedback       |
|--------------|----------------|
| InputStatus  | InputStatus 01 |
| InputStatus2 | InputStatus2 1 |

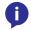

NOTE: The feedback will display channel status: 0 is no signal detected and 1 is signal detected.

#### **IPCFG**

Displays the current network settings for the unit.

| Syntax |  |  |
|--------|--|--|
| IPCFG  |  |  |

**Example IPCFG** 

**Feedback** 

IP Addr 192.168.11.196 Netmask 255.255.255.0 Gateway 192.168.11.254 IP Port 23

#### **IPDHCP**

Turns DHCP on / off. Default is on.

| Syntax   |  |
|----------|--|
| IPDHCP X |  |

| Parameter | Description | Range        |
|-----------|-------------|--------------|
| Χ         | Value       | on, off, sta |

| Example   | Feedback  |
|-----------|-----------|
| IPDHCP on | IPDHCP on |

AT-OME-SR21

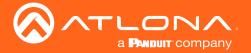

#### **IPStatic**

Sets a static IP address.

Syntax

IPStatic X Y Z

| Parameter | Description      | Range               |
|-----------|------------------|---------------------|
| Χ         | IP address       | 0 to 255 (per byte) |
| Υ         | Subnet mask      | 0 to 255 (per byte) |
| Z         | Gateway (router) | 0 to 255 (per byte) |

**Example** 

IPStatic 192.168.1.112 255.255.255.0 192.168.1.1

**Feedback** 

IPStatic 192.168.1.112 255.255.255.0 192.168.1.1

## Lock

Locks the front panel of the unit so no buttons are active.

| Syntax |  |  |
|--------|--|--|
| Lock   |  |  |

**Example** 

Lock

**Feedback** 

Lock

# **LRAUD**

Turns on/off analog audio output. Default is on.

| $\sim$ |       |  |
|--------|-------|--|
| 5)     | /ntax |  |
|        |       |  |

LRAUD X

| Parameter | Description | Range        |
|-----------|-------------|--------------|
| X         | Value       | on, off, sta |

**Example** LRAUD sta

Feedback

LRAUD on

## **Mreset**

Sets the unit back to the default settings.

| Syntax |  |  |
|--------|--|--|
| MReset |  |  |

**Example** Mreset

**Feedback** 

Mreset

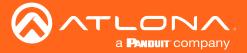

#### Reboot

Restarts the unit...

| Syntax |  |
|--------|--|
| Reboot |  |

ExampleFeedbackRebootReboot

# **RelayAct**

Opens and closes the relay ports.

| Syntax              |  |
|---------------------|--|
| RelayAct <b>X Y</b> |  |

| Parameter | Description | Range            |
|-----------|-------------|------------------|
| X         | Port number | 1 or 2           |
| Υ         | Value       | open, close, sta |

ExampleFeedbackRelayAct1 staRelayAct1 closeRelayAct2 openRelayAct2 open

# RS232zone

Use to trigger the SR21's RS-232 port 1 to send the specified command to the display.

| Syntax       |  |
|--------------|--|
| RS232zone[X] |  |

| Parameter | Description | Range  |
|-----------|-------------|--------|
| X         | Command     | String |

ExampleFeedbackRS232zone[VOL23]RS232zone[VOL23]

# **Status**

Displays the current route status.

| Syntax |  |
|--------|--|
| Status |  |

**Example** Status Feedback x3Vx1

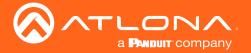

# **Type**

Brings up the model information.

| Syntax |  |
|--------|--|
| Туре   |  |

ExampleFeedbackTypeAT-OME-SR21

#### **Unlock**

Unlocks the front panel of the unit, enabling the buttons again.

| Syntax |  |
|--------|--|
| Unlock |  |

**Example**Unlock

Feedback
Unlock

# **USBHostLogic**

Sets the USB mode for the AT-OME-SR21. Use the sta argument to display the current setting.

| Syntax         |  |
|----------------|--|
| USBHostLogic X |  |

| Parameter | Description | Range                                 |
|-----------|-------------|---------------------------------------|
| Χ         | Mode        | follow usb, follow video, manual, sta |

ExampleFeedbackUSBHostLogic follow videoUSBHostLogic follow video

## **USBHostRoute**

Sets the routing state of the USB host. Local for the USB port on the unit and remote for the USB port connected over HDBaseT. Use the sta argument to display the current setting.

| Syntax         |
|----------------|
| USBHostRoute X |

| Parameter | Description | Range         |
|-----------|-------------|---------------|
| X         | Port        | local, remote |

Example Feedback
USBHostRoute local USBHostRoute local

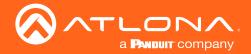

Brings up the current firmware version.

Syntax
Version

Commands

**Example Feedback** Version 1.0.00

#### **VOUT**

Adjusts the analog audio volume level.

| Syntax |  |
|--------|--|
| VOUT X |  |

| Parameter | Description | Range                                                                                                    |
|-----------|-------------|----------------------------------------------------------------------------------------------------|
| X         | Parameter   | + / - : Increase or decrease volume by increments of 1 # : Input a value between -80 and 0 sta : displays the current status of the volume |

| Example  | Feedback |
|----------|----------|
| VOUT sta | VOUT -30 |
| VOUT +   | VOUT -29 |
| VOUT -50 | VOUT -50 |
| VOUT -   | VOUT -51 |

#### **VOUTMute**

Mutes/unmutes all the output audio channels. Default is unmuted (off).

| Syntax            |   |  |  |
|-------------------|---|--|--|
| VOUTMute <b>X</b> | Υ |  |  |

| Parameter | Description | Range        |
|-----------|-------------|--------------|
| X         | Channel     | 1 - 2        |
| Υ         | Value       | on, off, sta |

**Example** VOUTMute1 sta VOUTMute1 on

# x?AVx&

Switch audio and video input to output.

| Syntax          |  |
|-----------------|--|
| x <b>?</b> AVx1 |  |

| Parameter | Description | Range |
|-----------|-------------|-------|
| ?         | Input       | 1 - 2 |

Example Feedback x2AVx1 x2AVx1

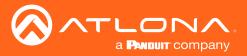

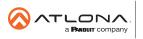